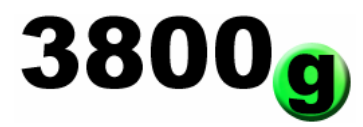

バーコードリーダー 3800g シリーズ

クイックセットアップ

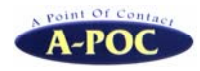

株式会社エイポック TEL:045-508-5201 http://www.a-poc.co.jp/

## セットアップ

① USB 接続(USB キーボードインターフェース) パソコンの USB コネクタに 3800g の USB ケーブルを接続してください。WindowsXP/2000 では 自動的にドライバがインストールされます。

② PS/2 接続(DOS/V PS/2 キーボードインターフェース) パソコンの電源を切り、パソコンとパソコンのキーボードの間に、3800g の PS/2 分岐ケーブ ルを接続してください。接続したら、パソコンの電源を入れてください。

## 設定の方法

バーコードメニューを 3800g で読み取ると、リーダー本体の機能が設定・保存されます。 以下は基本的な設定メニューです。

詳しい設定はホームページからダウンロードしてご覧ください。

<ダウンロード URL http://www.a-poc.co.jp/download/download.html>

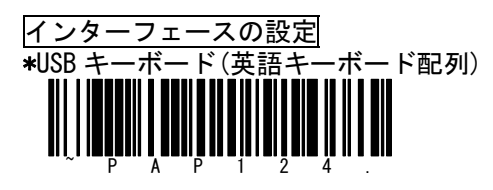

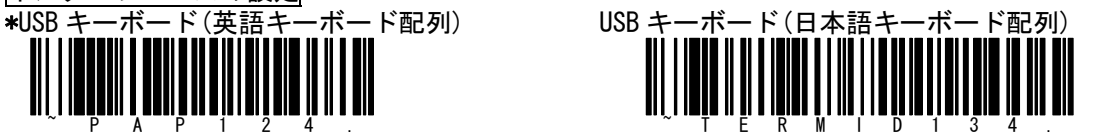

PS/2 キーボード(日本語キーボード配列)

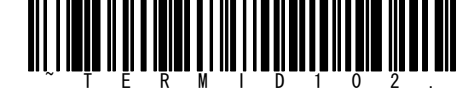

サフィックスの設定 バーコードデータの後に付加するキーの設定

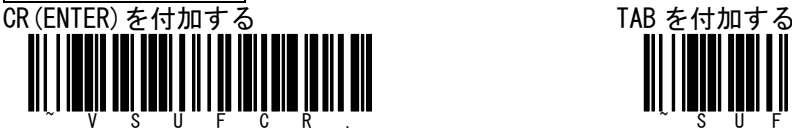

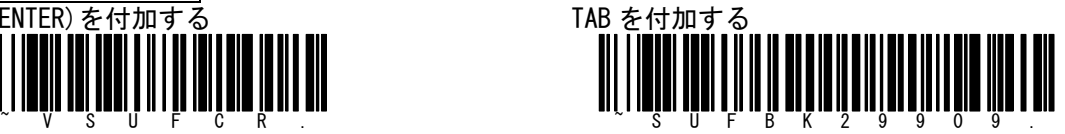

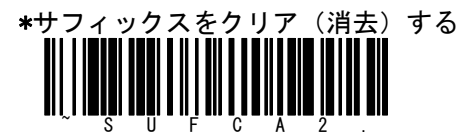

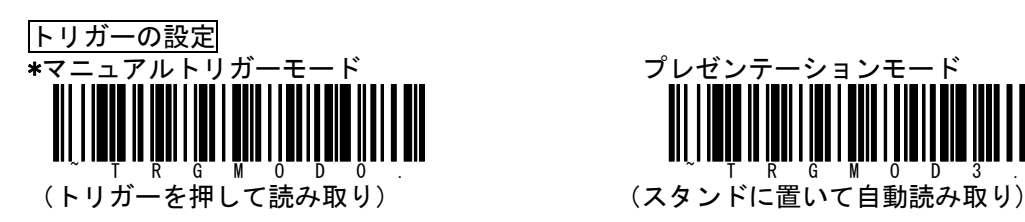

 $\sim$  0 1 D E F A L T.

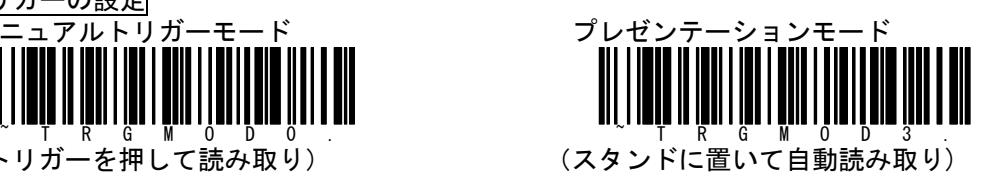

初期設定のリセット スキャナが工場出荷時の設定(\*記号のパラメータ)に戻ります